# **CMM 900-3W USER GUIDE**

AMPS Cellular Modem Module (3W)

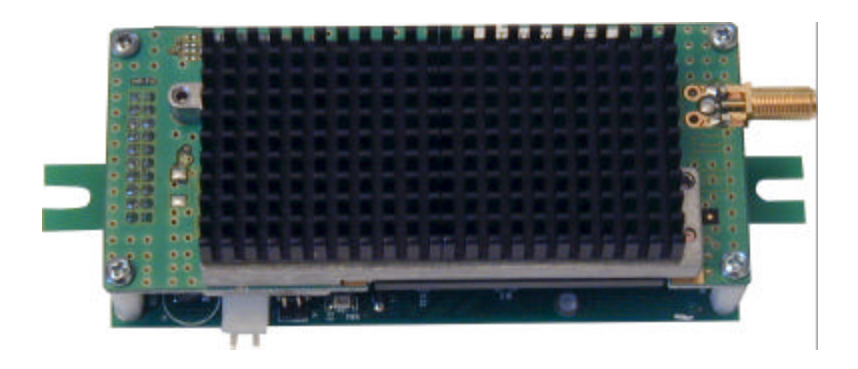

## **Table of Contents**

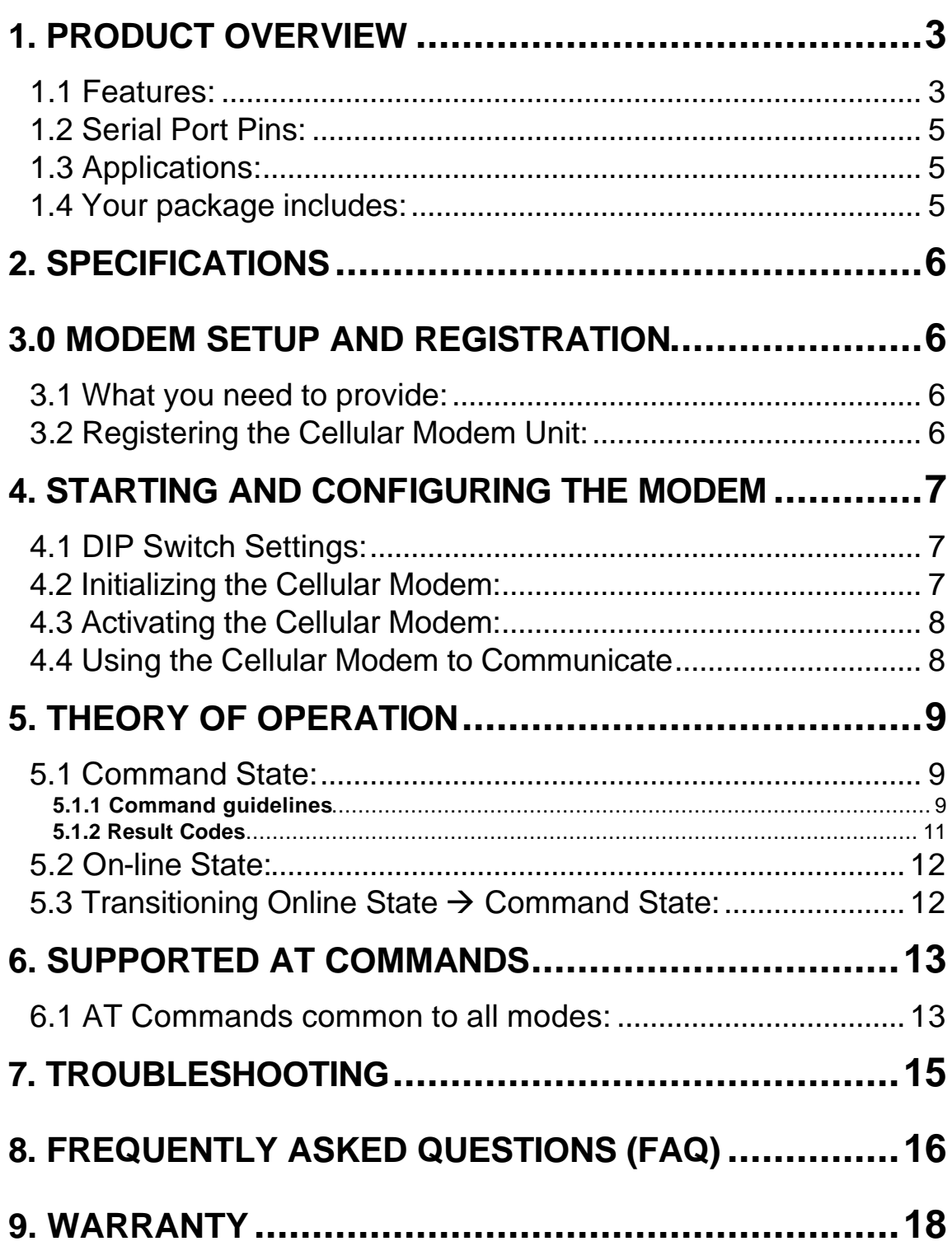

## **1. PRODUCT OVERVIEW**

The Cellular Modem Module, CMM 900-3W, uses the Advanced Mobile Phone System (AMPS) cellular network for data transmission. AMPS is the cellular system used in North America, Latin America, Australia, New Zealand and parts of Africa. AMPS system is not compatible with the digital systems, such as GSM (Global System for Mobile Communications).

CMM 900-3W has RS232 interface and supports the popular AT command set normally associated with modems. Optionally TTL interface is also available.

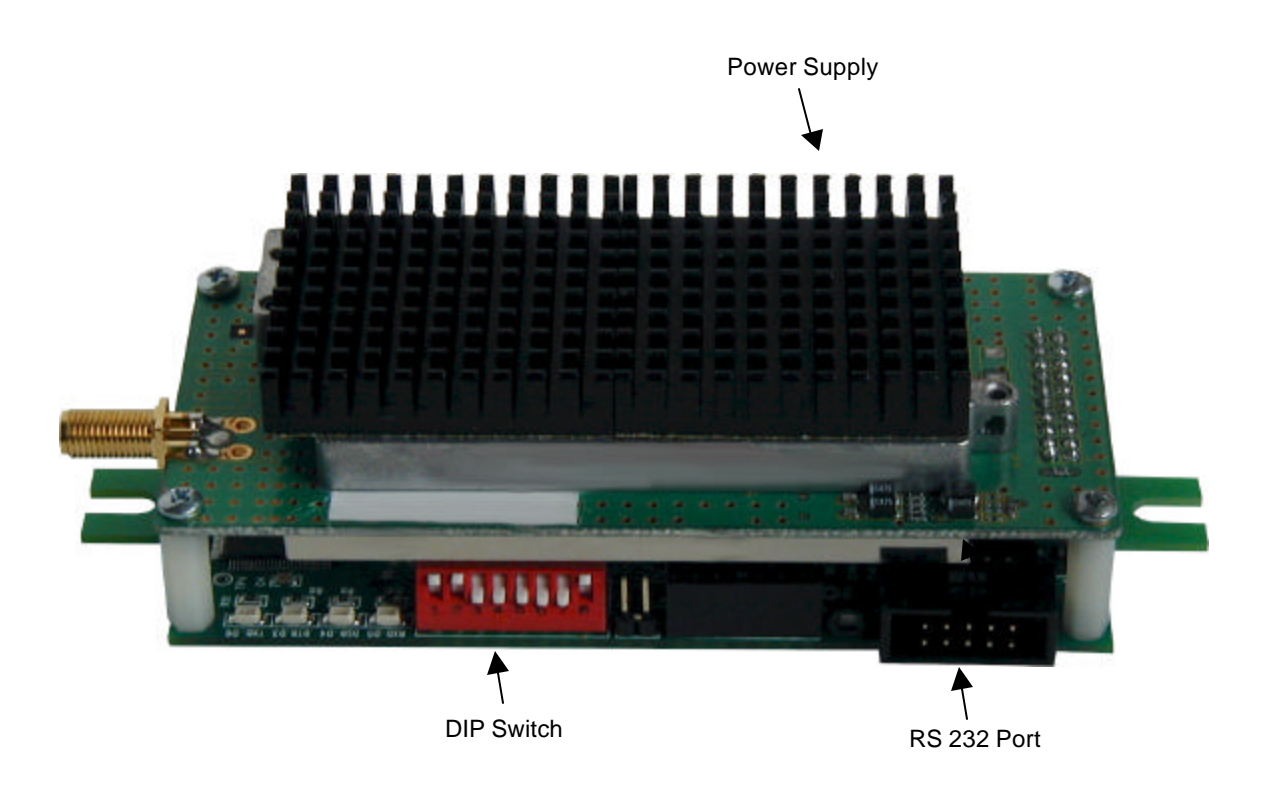

*Figure 1. CMM 900-3W*

### **1.1 Features:**

- Uses AMPS Circuit Switched Cellular network for data transmission
- User friendly modem AT command set
- Choice of TTL or RS 232 serial interface
- Choice of Hardware or Software Flow Control
- Incorporates "Quiet Mode" (Section 6.1) thereby enabling communication with "non-intelligent" systems

• Requires 5 Volts DC @ 1500 ma

### **1.2 Serial Port Pins: (RS 232 interface)**

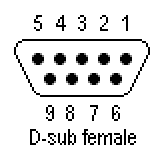

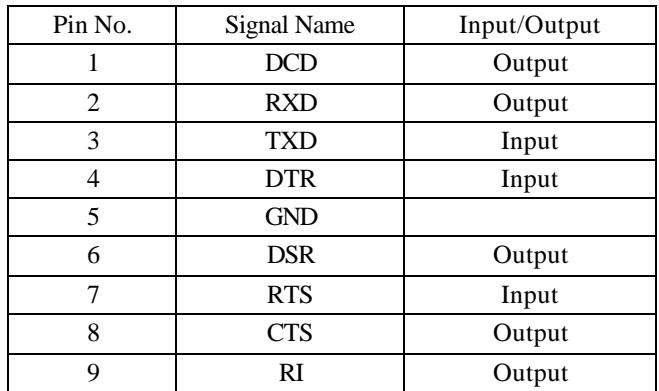

#### *Figure 2. DB9 Female RS-232 DCE Interface*

#### **1.3 Applications:**

Example applications for data communications with CMM 900-3W include:

- Packet Data Radio
- SCADA and Telemetry Systems
- Remote gas/water/electric meter readings.
- Factory Automation systems
- Vending Machines

### **1.4 Your package includes:**

- CMM 900-3W unit (Power supply and antenna are optional)
- RS 232 Cable (DB9, M-F)
- This USER GUIDE

## **2. SPECIFICATIONS**

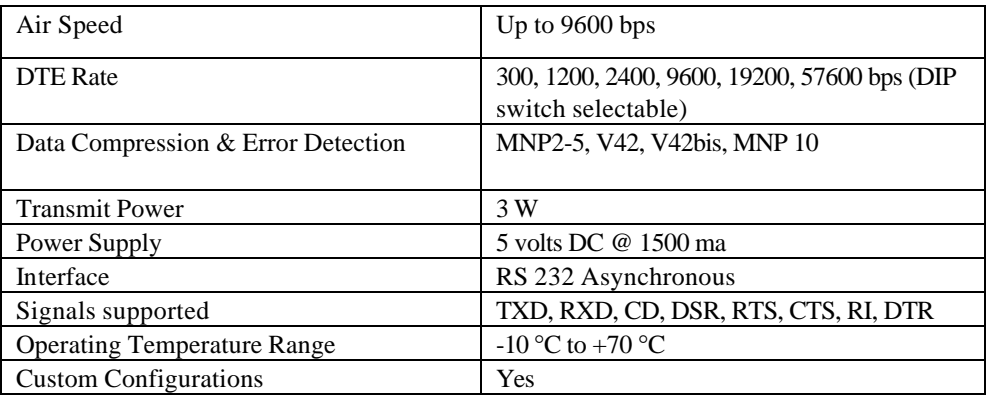

## **3.0 MODEM SETUP AND REGISTRATION**

### **3.1 What you need to provide:**

- 5 Volts, 1500 ma regulated DC Power Supply
- Host PC with a terminal program, such as Hyper terminal, ProComm etc.
- **M**obile **I**dentification **N**umber (MIN) provided by your Cellular service provider. MIN is your cellular phone number.
- **S**ystem **ID** (SID) information (from your cellular service provider) SID uniquely identifies your cellular service provider.

## **3.2 Registering the Cellular Modem Unit:**

To register your cellular modem unit, do the following:

- Contact your cellular service provider
- Provide the cellular operator with the ESN (**E**lectronic **S**erial **N**umber) number located on the label at the top of your unit.
- Inform the cellular operator that the unit is an **AMPS ONLY ANALOG unit** with a power rating of Class 1 (power 3 W).
- The cellular operator will register your unit and provide you the following information:
	- o MIN (Mobile Number) Number
	- o System preference: A or B
	- o SID (System ID)

It is recommended that the MIN and SID information be stored in an easy to access location.

## **4. STARTING AND CONFIGURING THE MODEM**

The Cellular Modem is configured as a DCE (e.g. modem). It communicates with a PC through the serial (RS 232) port.

### **4.1 DIP Switch Settings:**

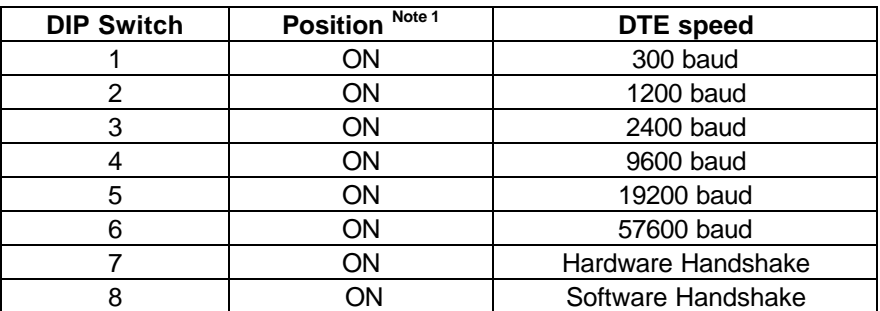

Note 1: "ON" = Down position

#### **4.2 Initializing the Cellular Modem:**

To start the CMM 900-3W unit, perform the following steps:

- Step 1: Connect the 5V DC power supply. Please take precaution that the polarity of the applied voltage is correct.
- Step 2: Connect the Cellular Modem to the PC using the RS 232 cable provided.
- Step 3: Connect the Antenna to Cellular Modem.
- Step 4: Click the HyperTerminal icon on the PC, or select **Start>Programs>Accessories>Hyper Terminal>Hyperterm.exe** The Connection Description Dialog Box opens.
- Step 5: In the name field, enter Cellular Modem and click OK. The "Connect To" dialog box is now active.
- Step 6: Select "Connect Using" and then choose the COM Port that is connected to the Cellular Modem. For example, if the Cellular Modem is on COM 2, choose "Direct to Com2" and click OK.
- Step 7: The COM2 Properties dialog box now opens. Select the following (see section 4.1 for details): bps to match the DIP switch settings on the CMM 900 Data Bits: 8

Parity: None Stop Bits: 1 Flow Control based on the CMM 900-3W switch settings

Click OK.

- Step 8: Select Call>Disconnect
- Step 9: Select Call>Connect
- Step 10: Select File>Properties>Settings>ASCII setup
- Step 11: Check the following:

In the ASCII Sending field, check Echo typed characters locally. In the ASCII receiving field, check Append line feeds to incoming line ends and Wrap lines that exceed terminal width.

- Step 12: Click OK twice.
- Step 13: Select Call>Disconnect
- Step 14: Select Call>Connect
- Step 15: Select File>Save
- Step 16: Hit <CR> on the keyboard. The Cellular Modem will return OK.

This is the indication that the entire hardware setup and configuration is OK.

#### **4.3 Activating the Cellular Modem:**

To activate, perform the following steps:

- Step 1: Enter AT+TEST<CR>. The unit responds OK.
- Step 2: Enter AT+MIN=<Allocated MIN ><CR> The unit responds OK.
- Step 3: Enter AT+SID=<Allocated\_SID ><CR> The unit responds OK
- Step 4: Enter AT+SYS=00 <CR> (will select system B only), or  $=01 \langle CR \rangle$  (will select system A only), or =02 <CR> (SID will determine preferred system, however roaming charges may apply).

#### **The Cellular Modem does NOT have to be configured every-time. The above information is stored in the Non-volatile memory built in the CMM 900-3W.**

Step 5: Enter AT+MODE=02<CR>The unit is now set for data mode. Step 6: Enter AT+SER <CR> The unit responds with SERVICE AVAILABLE.

#### **4.4 Using the Cellular Modem to Communicate**

To use the Cellular Modem to communicate with a modem, perform the following steps:

- Step 1: Enter ATDT XXXX < CR>XXXX is the phone number of the modem you are calling. After approximately 30 seconds, the Cellular Modem responds with CONNECT message.
- Step 2: Type "Hello" The party you called should see the message on their terminal screen.
- Step 3: Ask the called party to type a message and you should see that message on your terminal screen.
- Step 4: Enter the Escape sequence  $++$ . The modem responds OK.
- Step 5: Enter ATH0<CR> The Cellular Modem responds "No Carrier " indicating that the connection is terminated.
- Step 6: Ask the called party to dial your MIN number. Cellular Modem responds with CONNECT message after approximately 30 seconds.
- Step 7: Repeat steps 2 to 5.

## **5. THEORY OF OPERATION**

The cellular modem is always in one of the following two states:

- Command state, or
- Online state

### **5.1 Command State:**

The Cellular Modem assumes the Command state when it is turned ON. In this state, you can configure the unit for a particular application. In the Command State, all inputs from the PC are treated as commands.

#### **5.1.1 Command guidelines**

Command line is a string of characters sent from the DTE (example - PC) when the unit is in the Command state. All commands must conform to the following guidelines.

- Command lines must have a prefix, a body and a terminator
- Command lines must begin with a character sequence AT
- Command Lines must end with Carriage return (CR)
- Either all upper case or all lower case characters must be used

Each command must be entered separately. Command buffer has 40 characters.

**Note:** Commands entered incorrectly or with out-of-range parameters will result in an "ERROR" message. Commands entered correctly will result in "OK" message.

#### **5.1.2 Result Codes**

Result Codes refer to the responses of the cellular modem unit to a command. Unless the cellular modem has been programmed to be in the Quiet mode (Section 6.1), the unit will respond each time a command is issued. The default mode of the cellular modem is the verbose mode. The responses in the verbose mode are characters. Using AT commands, the modem can be put into terse (non-verbose) mode. The responses in non-verbose mode are numerical digits.

Various modem responses are shown below:

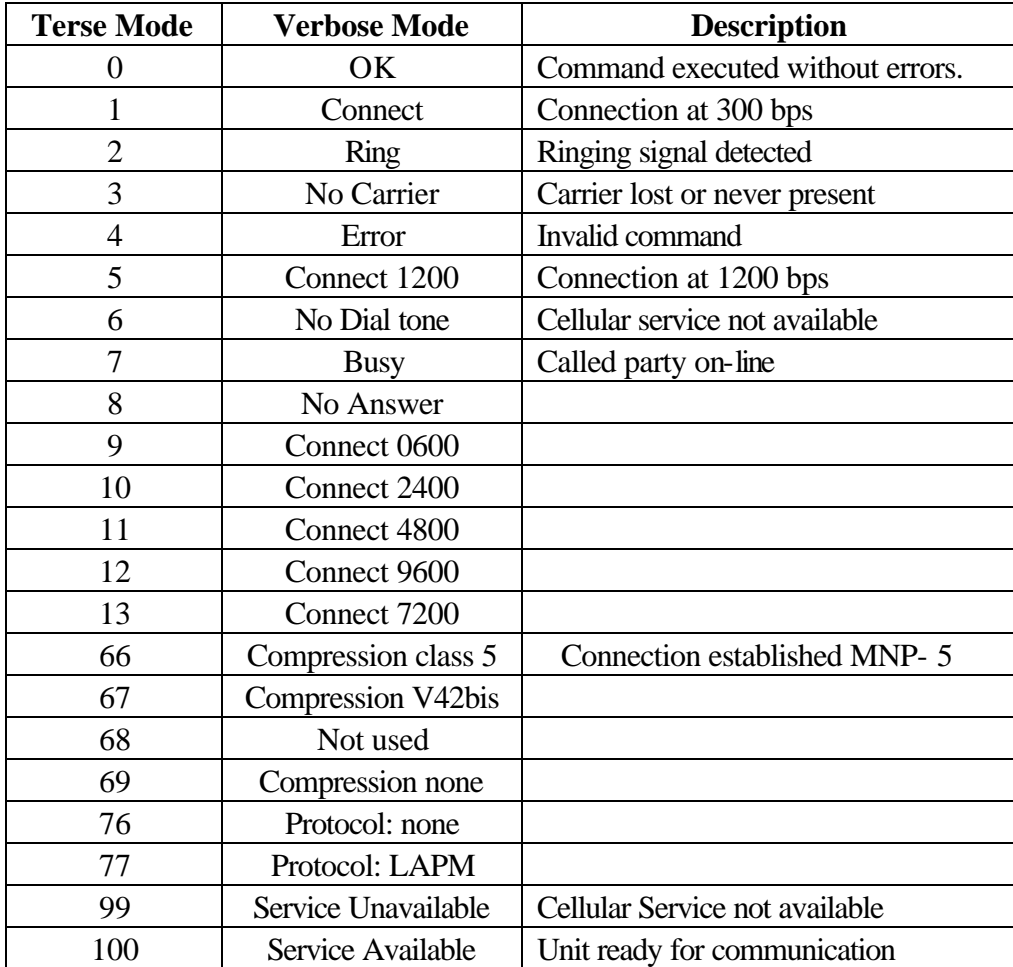

### **5.2 On-line State:**

In Online state, input(s) from the PC is treated as data to be transmitted over the airwaves, and input(s) from the airwaves is treated as received data from the remote end.

The cellular modem is in online state in one of the two conditions:

- Cellular modem dials out and a successful connection is established.
- Cellular modem answers an incoming call and a successful connection is established.

When the cellular modem is in "Online" state. All serial data presented to the radio is transmitted over the air. DO NOT change communication parameters (e.g. baud rate) in this mode.

To go back to Command State, Escape Sequence (described below) is required.

### **5.3 Transitioning Online State ‡ Command State:**

The sequence of characters to transition from Online State to the Command State is called the escape sequence.

For cellular modem, the escape sequence is  $++$ . The timing interval between the "+" signs must be between 250 msecs and 750 msecs.

When the cellular modem receives a valid escape sequence, the modem will enter Command State and respond with OK.

## **6. SUPPORTED AT COMMANDS**

This section describes the basic "AT" commands used to configure the cellular modem. These commands are a subset of the commands used in typical high-speed modems.

A command line is a string of characters sent from the DTE (e.g. a PC) while the modem is in Command State. A command line has a prefix, a body and a terminator. Each command line must begin with a character sequence AT and must terminate with a carriage return.

The Radio starts the processing of commands only after AT string sequence is received.

Commands entered with out of range parameters will result in ERROR message. Correct commands will result in OK message in verbose mode, and 0 in terse mode.

### **6.1 AT Commands common to all modes:**

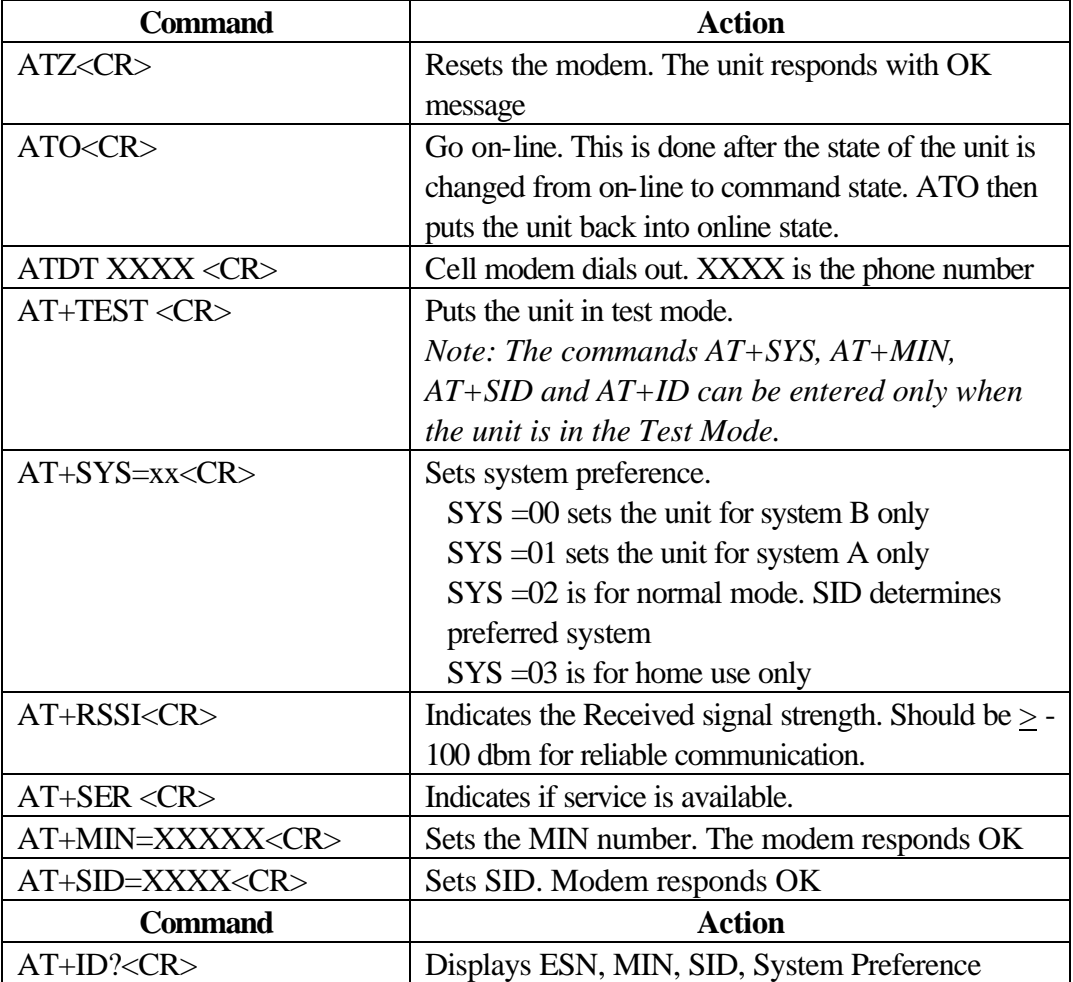

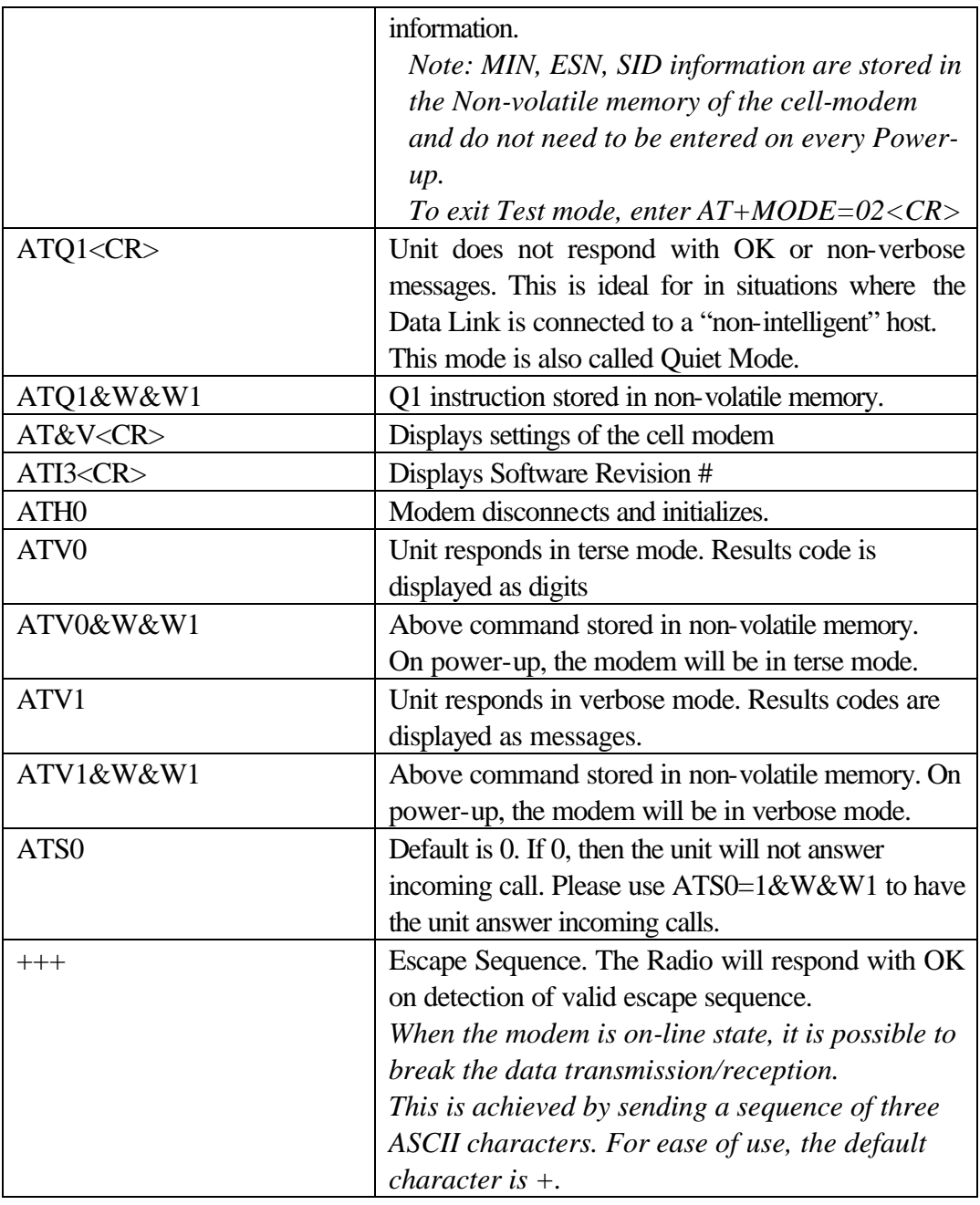

## **7. TROUBLESHOOTING**

- 1. If the unit draws too much power. Please ensure that the correct power supply is used and correctly wired.
- 2. If dialing out is repeatedly unsuccessful and the modem gives "NO DIAL TONE" message, please check that the mobile service is available.
- 3. If the unit never connects on dialing out, please ensure that the ESN (Electronic Serial Number) and the MIN numbers are correct.
- 4. Please check RSSI level. If it is low (< -95 dbm), positioning the antenna vertically should improve it.
- 5. If remote landline modem connection drops frequently, please have the calling party set S7=60 & S10 register to 200. This will make the modem more tolerant of the noise hits.

This can be done as follows: ATS0=1S7=60S10=200&W&W1<CR>

If for some reason, the CMM 900-3W unit is not responding, please try the command: AT&F&W&W1 <CR>

Whenever the command AT&F&W&W1 is issued, then you must do the following ATS0=1\N2+MS=11,1,1200,2400X3&W&W1 <CR> AT-SEC=1,15&W&W1 <CR>

If that also fails, power down the unit and power it up again. Also see next section on FAQ.

## **8. FREQUENTLY ASKED QUESTIONS (FAQ)**

- Q1: What is the flow control method recommended?
- A1: If the host is a PC, Hardware flow control is recommended. However, in most control instrumentation, either software or no flow control is called for.
- Q2: How do I disable any flow control?
- A2: Simply disable both the Hardware and software control switch settings. This is not recommended for large file transfers.
- Q3: I need to connect the Cellular Data Link to a machine, which does not understand your messages. All it needs is data. Which configuration is recommended?
- A3: Please use the ATQ1&w&w1<CR> command.
- Q4: Have you experienced unreliable communication with certain modems?
- A4: Yes. Several generic brands tend to throw hot signals (i.e. strong signal levels) on the line. This causes the cellular service to over-modulate, which leads to distortions and results in unreliable connections.
- Q5: What is the solution?
- A5: We recommend that you use modems that support MNP-10 and also allow transmit level to be reduced to between  $-15$  dbm  $\rightarrow -20$  dbm. Rockwell based modem designs generally meet these requirements.

For Rockwell based modems, please try the following commands on the land line modem:

- AT-SEC=1,18 <CR>. This will enable MNP 10 and set transmits level to  $-18$  dbm.
- AT+MS=11,1,1200,2400X3&W&W1<CR>. Sets the modem to communicate between 1200 and 2400 bps.
- Q6: Is there any simple way to avoid frequent loss of connection?
- A6: Please program the CMM 900-3W as follows AT+MS=11,1,1200,1200&W&W1<CR> This will force the CMM 900-3W to connect only at 1200 bps.
- Q7: What initialization string is recommended to communicate with non-MNP modems?
- A7: Connection with non-MNP landline modems is not recommended.
- Q8: Is there any recommended init string for various land line mode.
- A8: The following have been tried with excellent results.
	- a) For US Robotics / 3 Com modems: ATS10=200&A3&B1&N2&U2&W&W1 <CR>
	- b) For Rockwell chip set based land-line modems 33600 and lower AT%E2\N2S7=60S10=200+MS=11,1,1200,2400&w&w1 <CR>
	- c) For most other brands: ATN0S37=6S10=200&w&w1 <CR>
	- d) For Rockwell chip set based land-line modems 56K V90 models AT%E2\N2S10=200S7=60+MS=V34,1,1200,2400,1200,2400 <CR>
- Q9: My requirement(s) are totally unique. Do you offer custom solutions?
- A9: Yes.

Download from Www.Somanuals.com. All Manuals Search And Download.

Free Manuals Download Website [http://myh66.com](http://myh66.com/) [http://usermanuals.us](http://usermanuals.us/) [http://www.somanuals.com](http://www.somanuals.com/) [http://www.4manuals.cc](http://www.4manuals.cc/) [http://www.manual-lib.com](http://www.manual-lib.com/) [http://www.404manual.com](http://www.404manual.com/) [http://www.luxmanual.com](http://www.luxmanual.com/) [http://aubethermostatmanual.com](http://aubethermostatmanual.com/) Golf course search by state [http://golfingnear.com](http://www.golfingnear.com/)

Email search by domain

[http://emailbydomain.com](http://emailbydomain.com/) Auto manuals search

[http://auto.somanuals.com](http://auto.somanuals.com/) TV manuals search

[http://tv.somanuals.com](http://tv.somanuals.com/)